**Go Fetch! How Integrations Impact Your Use of Terra Dotta Software**

> Isaiah Allekotte Client Support Specialist

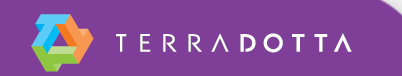

# **What is integration?**

- **Mechanisms in Terra Dotta software which** enable:
	- User account creation
	- **Population of registrant data**
	- User authentication
- **Integration ties TDS with your institution's data** system, which enables:
	- **· Improved user experience**
	- **Increased data integrity**
	- **Reduction in administrative burden**

# **USER ACCOUNT CREATION**

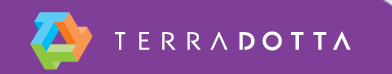

### **User Account Creation**

- What is a user account in TDS?
	- Ties together a profile, authentication, applications, permissions, etc.
		- Key element is the User Name (Unique, Universal, and Unchanging ID)
	- Distinct from the user's institutional internet account and institutional data record
		- Related because of the UUUID
	- Users have only one integrated TDS account
- User creation occurs when TDS creates a local user account using "core" profile information

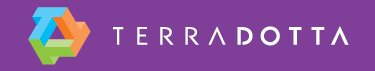

## **User Account Creation**

- Core profile data always includes:
	- First Name
	- Last Name
	- **Email Address**
	- Unique ID (UUUID)
- Optional additional core data:
	- Date of Birth
	- Middle Name
	- Gender
	- Confidentiality Indicator

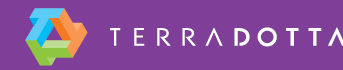

#### **When does user account creation occur?**

- At first login attempt
	- **Beginning a registration / application**
	- Requesting an advising appointment
	- **Requesting information**
	- **· If enabled, creating a standalone user profile**
- **Administrator lookup** 
	- **An admin or proxy user creating an application for a new** user
	- An admin creating a profile for an applicant (if enabled)
	- **An admin adding a new staff member via HR lookup**

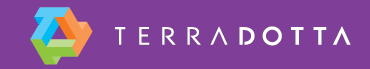

▪

#### **How is data transferred?**

- The typical connection is via a text file that is exported daily by campus IT and sent to TDS via a secured remote folder (SSH folder)
- Depending on your integration setup, this file might simply contain core information (Name, Email, UUUID) or it might contain additional custom parameters
- TDS receives this file each night, builds its local database tables, and then deletes the file

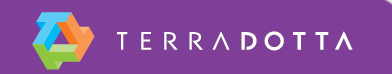

## **IMPORT OF REGISTRANT DATA**

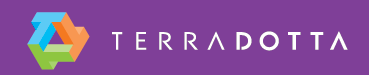

## **Import of Registrant Data**

- The process of completing the users' profiles with the remainder of the core and custom data that is delivered into TDS
- Depending on your integration setup, this can happen in two ways:
	- Standard: profile completion occurs at the moment a user account is created
	- Deferred fetch: profile completion occurs the next day

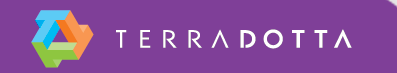

## **Import of Registrant Data**

- **Profile refresh occurs nightly**
- Only "active" registrants are refreshed
	- "Active" status is defined by several criteria. Typically, registrants remain active until their return date plus x number of months
	- Exact timeline defined in System Settings > System Features > Registrants tab

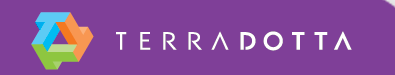

## **Standard vs. Deferred Fetch**

- Standard Fetch
	- All potential user data is provisioned to TDS, so profile data population occurs immediately
- **Deferred Fetch** 
	- Only active user data is provisioned to TDS
	- **After a user record is created, TDS requests applicant** data from the campus data system overnight
	- Therefore, custom profile data (major, GPA, department, etc.) will populate the following day

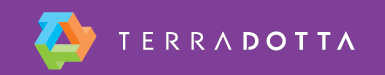

## **USER AUTHENTICATION**

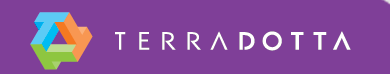

## **User Authentication**

- TDS supports remote (campus) authentication, as well as local authentication
- When users log in for the first time, users selfidentify whether they will log in with campus credentials or create a local username & password.
- **They also specify if they should be considered** an "internal" or "external" applicant

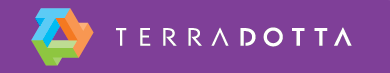

## **User Authentication**

■ You can verify whether a user account is integrated (campus authenticated) or nonintegrated (locally authenticated) in Maintenance > Edit User

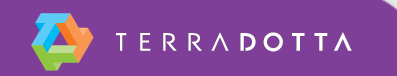

## **TROUBLESHOOTING**

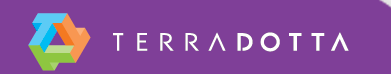

- A user reports that they cannot log in
- Steps to troubleshoot vary depending on whether they are using campus credentials or a local (non-integrated) user account

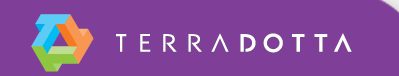

- Non-integrated user
	- 1. Make sure they are trying to initiate a new registration/application, or that they already have an existing one. Alternatively, make sure that Site Registration is active on your site (System Settings > System Features > Features)
	- 2. Search for the user in Maintenance > Edit User to check the correct username.
	- 3. Make sure they're not trying to log in with an expired temporary password. If necessary, reissue the password (Maintenance > Edit User)
	- 4. If your site uses a split login link, ensure that they're using the correct link

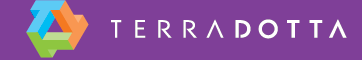

- **Integrated user** 
	- Make sure they are trying to initiate a new registration/application, or that they already have an existing one. Alternatively, make sure that Site Registration is active on your site (System Settings > System Features > Features)
	- Verify that they are using the correct username/password (if there are multiple types of accounts on your campus)
	- Check Maintenance > SIS/HR Tests to see if their info is being provisioned to TDS. If you can't find their record, check with campus IT

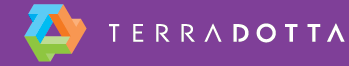

- Integrated user (cont.)
	- Check Maintenance > Login Attempts for more information about the error
	- Search for the applicant in Maintenance > Edit User. If they appear as Non-integrated, switch them to Integrated and correct their username
	- **.** If your site uses a split login link, ensure that they're using the correct link

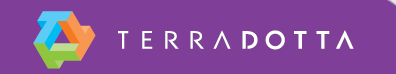

### **Profile data not refreshing**

- A user's SIS-integrated profile data is not populating, or is not up-to-date
	- If your site uses deferred-fetch integration, let the overnight process run and check again tomorrow
	- Check Maintenance > SIS/HR tests to see if the data is being provisioned to TDS
	- Ensure that the user record is active. Make sure their dates of travel are in the future, or that they are still within the refresh window

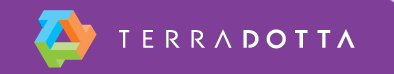

#### **Questions?**

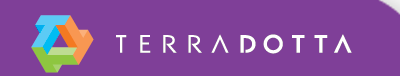